# Modele układów dynamiki – laboratorium

*A.Czemplik, PWr* 

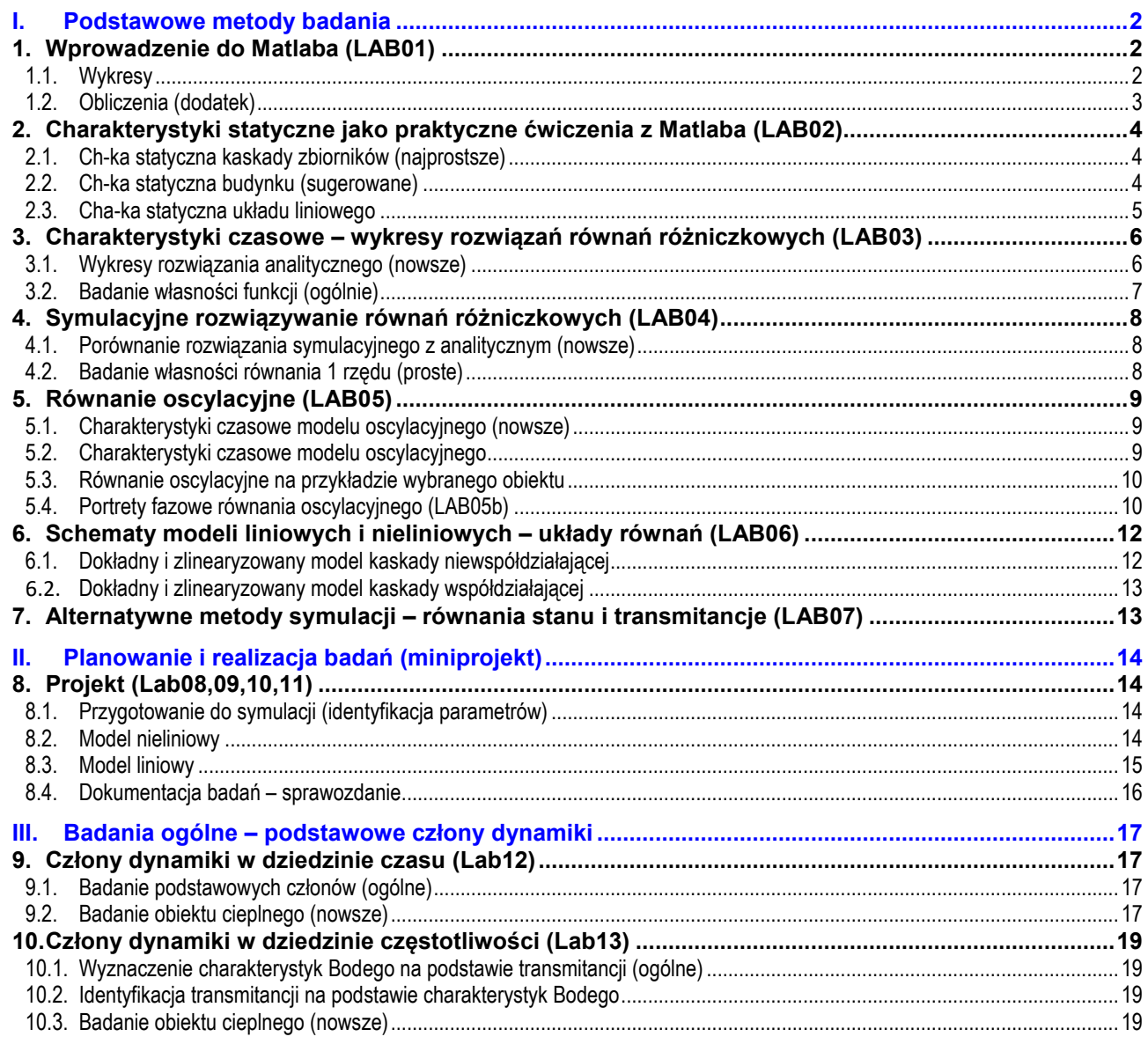

# **Opracowanie:**

# **1. wskazuje podstawowy materiał do przygotowania**

Prowadzący ma prawo zakładać (i sprawdzić), że student opanował, że wskazany materiał (w tym zadania ze wskazanych list ćwiczeniowych)

Skrypt 1: Dynamika układów – podstawy analizy i symulacji

Skrypt 2: Metodologia symulacyjnych badań dynamiki obiektów ... (ze zbiorem zadań)

- **2. zawiera propozycje zadań do realizacji na laboratorium**  Zadania ustala prowadzący laboratorium. Jeśli opis ćwiczenia zawiera podrozdziały, to zazwyczaj są to alternatywne sposoby realizacji ćwiczenia
- 3. **proponuje formę sprawdzenia** Prowadzący decyduje – może przyjąć inną formę

Opracowanie ma charakter:

- roboczy (nieskończona edycja)
- pomocniczy (potoczne sformułowania, nieformalne uwagi)

Dodać listę funkcji do użycia i listę funkcji "zbyt nowych" np. strsplit????

Do każdego ćwiczenia dodać podstawowe zagadnienie (temat, pytanie) - co studenci powinni zbadać, potwierdzić

# **I. Podstawowe metody badania**

# **1. Wprowadzenie do Matlaba (LAB01)**

### **Cel - podstawowe operacje w Matlabie:**

- Definiowanie zmiennych (liczby, macierze, teksty)
- Operacje na macierzach i elementach macierzy (operatory z kropką).
- Rysowanie i opisywanie wykresów.
- Zastosowanie pętli i operatorów z kropką do rysowania wykresów

## **Materiały pomocnicze:**

- Prezentacja "Wprowadzenie do Matlaba"
- Skrypt1/R4: Podstawy symulacji (wprowadzenie do Matlaba)

## **Przygotowanie:**

Przejrzyj prezentację "Wprowadzenie do Matlaba" (realizowane na zajęciach)

# **Zaliczenie:**

Opanowanie materiału konieczne już na LAB02 (bez sprawozdania). Rezultatem jest skrypt

# **1.1. Wykresy**

Celem pierwszych symulacji jest sprawdzenie funkcji związanych z generowaniem wykresów oraz zastosowaniem macierzy (wektorów) w różnych rolach:

- generowanie macierzy i odwoływanie się do wybranych elementów (m.in. operator ':'),
- operacje na macierzach i na elementach macierzy,
- rysowanie wykresów dwu- i trój-wymiarowych.

Symulacje należy zrealizować z wykorzystaniem skryptów.

# **Zadania wstępne:**

1º Zdefiniuj przykładowe macierze o wybranej ilości wierszy i kolumn, a następnie zrealizuj operacje mnożenia/dzielenia: a) dwóch macierzy: A\*B; b) elementów dwóch macierzy: A.\*B. Zwróć uwagę na dopasowanie wymiarów macierzy zależnie od operacji.

# 2º Uruchom komendę "help" na temat bibliotek: ops, elfun, elmat, strfun

# **Rysowanie wykresów 2D:**

1° Wykonaj przykładowy skrypt, który generuje rodzinę wykresów  $ax^2$ 

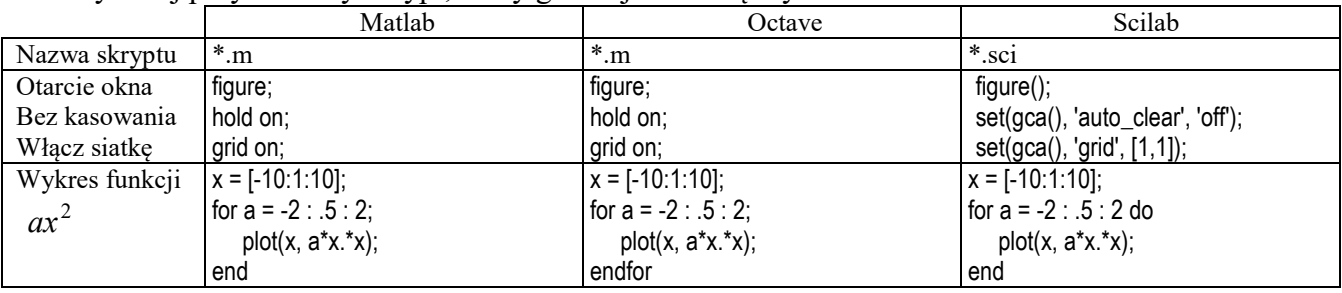

Opisz wykres – tytuł, osie, tekst w wybranym punkcie. Zapamiętaj plik ze skryptem w swojej kartotece.

- 2º Rozbuduj skrypt wykonuj i testuj kolejne kroki:
- zamiast indeksowania pętli po zmiennej *a*, zdefiniuj wektor wartości parametru a=-2:.5:2, wprowadź licznik pętli i (np. for i=1:10) i rysuj wykresy w pętli dla kolejnych wartości parametru *a*;
- uzależnij liczbę iteracji od liczbę pozycji w wektorze wartości a wykorzystaj funkcję size lub lenght:
- rysuj kolejne wykresy różnymi kolorami wprowadź wektor definiujący listę kolorów (np. w postaci: kolor='rgbcrgbcrgbcrgbc') i wybieraj kolejne elementy tego wektora do rysowania kolejnych wykresów w pętli;
- ogranicz listę kolorów (np.: kolor='rgbc') i gdy lista kolorów skończy się, to wybieraj od początku wykorzystaj funkcję mod (pamiętaj, że tablice/macierze są indeksowane od wartości 1);
- zastosuj do kolejnych wykresów różne kolory i typy linii:
	- zdefiniuj ciągi formatujące w macierzy (np. tekst= ['r- ' ; 'b--']) i wybieraj kolejne wiersze tej macierzy do rysowania kolejnych wykresów;
	- lub składaj ciąg formatujący z elementów listy kolorów i listy symboli wykorzystaj łączenie tekstów, np. [tekst1,tekst2] lub strcat(tekst1, tekst2);

# - wykonaj legendę do wykresów (funkcja legend po zakończeniu pętli):

- teksty legendy wpisane w wywołaniu funkcji - przykłady:

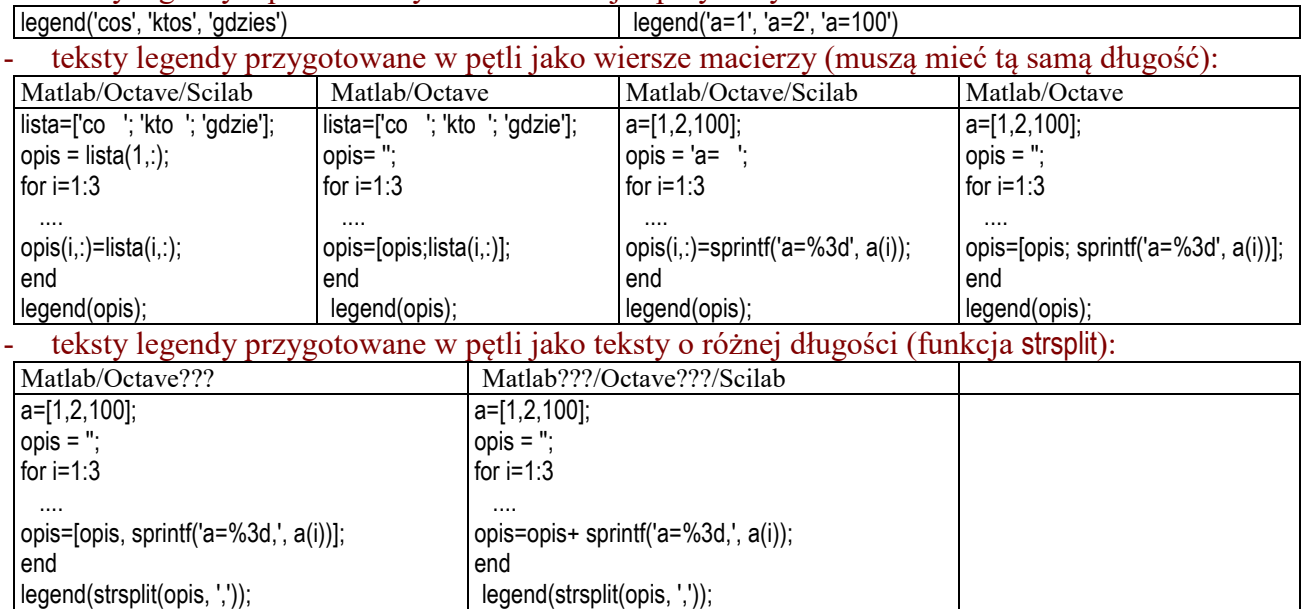

Jak narysować wykres o stałej wartości

 $x=[0:1:100]$ ;  $y(1:101)=1$ ;  $plot(x,1);$  %rysuje kropeczki plot(x,y); %rysuje ciągłą linię  *y x* 1

Jak dorysować osie do wykresu zmiennej x=[0:1:100];  $y(1:size(x,2))=0; plot(x,y,'k'); plot(y,x,'k');$ 

#### **Rysowanie wykresy 3D (dodatek)**

1º Wykonaj przykładowy skrypt – ilustracja realizacji wykresów 3D

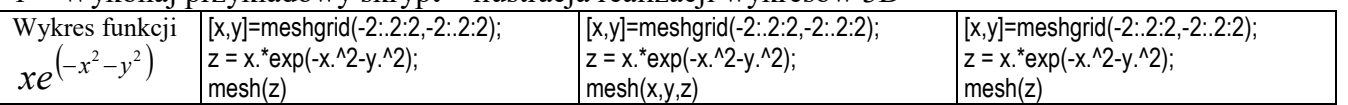

2º Określ typ podanych funkcji i przedstaw rodziny wykresów tych funkcji:

a) 
$$
y = \sqrt{\left(\frac{x-a}{b}\right)^2 + c}
$$
, b)  $y = \frac{1}{\sqrt{ax^2 + b}}$ , c)  $y = \frac{a+bx}{c+dx}$ , d)  $y = a^x$ 

Dobierz odpowiednio dziedzinę funkcji, a spośród różnych wartości parametrów (*a, b, c, d*) wybierz takie zestawy aby uzyskać różne postaci krzywych. Rysowanie danej rodziny wykresów dla różnych wartości parametrów zrealizuj przy użyciu pętli.

3º Narysuj powierzchnie *z*(*x,y*) opisane następującymi funkcjami:

a) 
$$
ax^2 + by^2 = cz
$$
,   
b)  $a^2x^2 + b^2y^2 + cz^2 = 1$ .

Dobierz dziedzinę funkcji, tak aby przedstawić wszystkie charakterystyczne cechy powierzchni, np. punkty nieciągłości, ekstrema. Jak wartości parametrów (*a, b, c*) wpływają na wygląd powierzchni?

# **1.2. Obliczenia (dodatek)**

# **Wielomiany**

- Zdefiniuj przykładowe wielomiany:
	- w postaci ogólnej (za pomocą wektora/macierzy współczynników),
	- w postaci iloczynowej, definiując pierwiastki rzeczywiste i zespolone (patrz funkcje real, imag),
- Zdefiniuj przykładowy układ równań
- Wyznacz pierwiastki zdefiniowanych wielomianów/układów równań. Sprawdź np. funkcje poly i roots w Matlabie.

# **2. Charakterystyki statyczne jako praktyczne ćwiczenia z Matlaba (LAB02)**

# **Cel:**

• Zastosowanie i ugruntowanie tego co było na LAB01 – rysowanie wykresów na praktycznym przykładzie (pętle, operatory z kropką, rodziny wykresów, opis wykresu)

#### **Materiały pomocnicze:**

Skrypt1/R1, R5 ( Modele, Charakterystyki statyczne)

## **Przygotowanie:**

- Zapoznać z modelami opisanymi w rozdziale o charakterystykach statycznych
- Jak zdjąć charakterystykę statyczną na obiekcie?

## **Zaliczenie:**

Wystarczy zrealizować jeden z podrozdziałów. Jeszcze bez sprawozdania – trzeba skończyć bo niebawem trzeba będzie zrobić takie ch-ki. Może być też sprawozdanie próbne (bez oceny)

# **Uwagi:**

- Używać operacji na wektorach (piszemy po "matlabowemu").
- Jeśli parametry modelu są obliczane, to obliczenia mają być w skrypcie
- Rezultatem jest skrypt, który realizuje wszystkie zadania:
	- definicja wartości obliczeniowych (założonych)
	- obliczenie parametrów
	- generowanie i opis wykresów

# **2.1. Ch-ka statyczna kaskady zbiorników (najprostsze)**

Parametry obiekty wyznaczane na podstawie wymiarów geometrycznych.

# **2.2. Ch-ka statyczna budynku (sugerowane)**

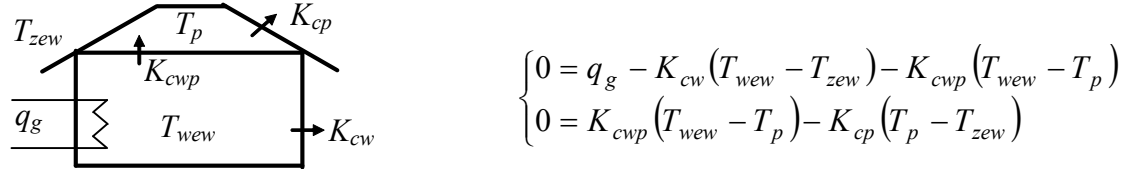

Rys. 2-1. Pomieszczenie z grzejnikiem

Wszystkie grupy badają ten sam budynek (z rozdziału …), ale prowadzący może zmienić wartości nominalne (*qgN*, *TzewN*, *TwewN*, *TpN*) i dodatkowe założenie *Kcwp*=0,25*Kcw*, np.:

a) *Kcwp*= *a Kcw* , różne wartości *a,* 

b) *Kcw*(*TwewN* – *TzewN*) = 30% *qgN*, *Kcwp*(*TwewN* – *TpN*) = 70% *qgN*, różny podział tych procentów

- 1º Wyznaczyć wzory do obliczania parametrów modelu (*Kcw*, *Kcwp*, *Kcp*) na podstawie dostępnych danych pomiarowych oraz jednego z dodatkowych założeń.
- 2º Wyznaczyć wzory na zmienne wyjściowe *Twew* i *Tp* w funkcji zmiennych wejściowych (*qgN*, *TzewN*) i parametrów.
- 3º Wykonać i opisać jedną wybraną rodzinę charakterystyk, np: *Twew*(*qg*), gdy *Tzew* jest parametrem

Przygotować skrypt do rysownia charakterystyk statycznych układu, który zawiera:

- definicje wartości nominalnych, np.  $T_{zewN}$ =-20°C;  $T_{wewN}$ =20°C;  $T_{pN}$ =10°C,  $q_{gN}$ =5 000W
- obliczenie parametrów (wzory), np.: *Kcw=*...; *Kcwp=...*; *Kcp=...*;
- generacja wykresów (wektorowo):  $T_{wew}(q_g)$ ,  $T_{wew}(T_{zew})$ ,  $T_p(q_g)$ ,  $T_p(T_{zew})$ ,
- formatowanie wykresów (opis osi, tytuł, legenda)

Zaznaczyć na charakterystykach punkt nominalny (określony przez nominalne wartości zmiennych) – dla sprawdzenia poprawności charakterystyki, np. plot(qgN, TwewN, 'o')

Wykresy opisać, pokolorować, użyć siatki, wprowadzić zróżnicowanie linii dla poszczególnych wykresów,

Dodać legendę - najlepiej gdy ta legenda tworzy automatycznie, tzn. teksty do legendy powstają w pętli

#### **2.3. Cha-ka statyczna układu liniowego**

Układ mechaniczny i/lub elektryczny Parametry obiekty wyznaczane na podstawie pomiarów – przykład zastosowania macierzy

# **3. Charakterystyki czasowe – wykresy rozwiązań równań różniczkowych (LAB03)**

## **Cel:**

- Ugruntowanie wprowadzenia do Matlaba (pętle, operatory z kropką, rodziny wykresów). Przygotowanie wykresów do dokumentacji – rozróżnienie krzywych (kolorem, typem linii), opis wykresu, legenda
- Wprowadzenie do rozwiązywania równań różniczkowych
	- tu rysujemy wykres na podstawie rozwiązania analitycznego a na LAB04 będziemy porównywać z rozwiązaniem symulacyjnym.
	- sprawdzamy jak parametry rozwiązania (wzoru) wpływają na charakterystyczne cechy ("wygląd") wykresu

## **Materiały pomocnicze:**

- Wykład (1) "Rozwiązywanie równania różniczkowego"
- Skrypt1/R3,R6 (Powtórka z matematyki. Analityczne rozwiązywanie równań)
- Rozwiązania zadań z LISTA01

# **Przygotowanie:**

- LISTA01/Zad.3 a,b skojarzenie położenia biegunów z rozwiązaniem analitycznym. Umieć przewidzieć charakter rozwiązania na podstawie pierwiastków równania charakterystycznego
- LISTA01/Zad.1 Umieć analitycznie rozwiązywać równania 1. i 2. rzędu dla stałego wymuszenia i różnych warunków początkowych (rozwiązać, nie podstawiać do gotowych rozwiązań)
- Jaką postać mają równania różniczkowe, których rozwiązaniem są funkcje *x(t)*?
- Co można powiedzieć o tych poszczególnych obiektach: jaki jest rząd układu, ile i jakie bieguny ma układ, czy jest stabilny, …?
- Przedstaw bieguny zbadanych układów na płaszczyźnie zespolonej.
- Które z parametrów funkcji *x*(*t*) zależą od warunków początkowych.
- Podziel rozwiązania na składową swobodną i wymuszoną. Podaj postać wymuszenia.
- Naszkicuj przykładową odpowiedź obiektu na wymuszenie impulsowe  $(\Rightarrow)$ .
- Jak zmieni się postać rozwiązania równania różniczkowego jeśli wystąpią bieguny wielokrotne?

**Zaliczenie:** Razem z LAB04

# **3.1. Wykresy rozwiązania analitycznego (nowsze)**

Prowadzący podaje parametry *a,b,*c, tak żeby układ miał rzeczywiste ujemne bieguny

$$
a\ddot{x}(t) + b\dot{x}(t) + cx(t) = ku(t)
$$
\n(I-1)

Przypadki:

1° Wymuszenie  $u(t) = 1$ , warunki początkowe  $\dot{x}(0) = 0$ ,  $x(0) = 2$ ,

2° Wymuszenie  $u(t) = 1$ , warunki początkowe  $\ddot{x}(0) = 0$ ,  $\dot{x}(0) = 0$ ,

3° Odpowiedź skokowa układu, czyli *u*(*t*) = 1(t).

[4° Odpowiedź impulsowa (wyliczyć jako pochodną odpowiedzi skokowej)]

Podstawić wartości *a,b,c, do równania i rozwiązać analitycznie:*  $x(t) = x_s(t) + x_s(t) + x_w$ 

Uwaga: Rozwiązać, tzn. zastosować metodą klasyczną, a nie podstawić do znanych ogólnych wzorów na rozwiązania równań drugiego rzędu

Na podstawie rozwiązania narysować wykresy dla każdego przypadku:

- na jednym wykresie poszczególne składniki rozwiązania (*xs*1, *xs*2, *xs*=*xs*1+*xs*2, *xw*) oraz całe rozwiązanie (*x*) - ma być widać z czego składa się ta suma,
- sprawdzić poprawność rozwiązania wartość końcową  $(x(t) \rightarrow x_w)$  i początkową  $x(0)$

Uwaga: Jak narysować wykres o stałej wartości xw dla całego wektora czasu t=1:10 poziom = t; %poziom jest wektorem o długości takiej jak wektor t poziom(:) = xw; %pod każdy element poziom podstaw wartość xw plot(t, poziom)  $poziom = xw*ones(lenqth(t), 1);$ plot(t, poziom)

Rozszerzenie:

- $-$  porównać rozwiązania przypadków 1÷3 (4)
- dodać badanie wpływu wartości bieguna na szybkość zanikania funkcji eksponencjalnej i iloczynu eksponenty z sinusem

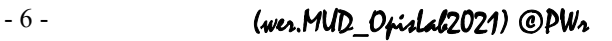

# **3.2. Badanie własności funkcji (ogólnie)**

Należy wygenerować wykresy kilku typów funkcji *x(t)*, które występują w rozwiązaniach równań różniczkowych i mogą mieć różny przebieg w zależności od wartości parametrów:

$$
a) \t x(t) = Ae^{\alpha t} + x_0,
$$

b)  $x(t) = Ae^{\alpha t} \cos(\omega t + \varphi) + x_0$ ,

c) 
$$
x(t) = A_1 e^{\alpha_1 t} + A_2 e^{\alpha_2 t} + x_0
$$
,

- d)  $x(t) = A_1 e^{\alpha_1 t} + A_2 e^{\alpha_2 t} \cos(\omega t + \varphi) + x_0$ .
- 1º Spróbuj przewidzieć możliwe postacie wykresów funkcji a-d dla *t*>0.
- 2º Następnie napisz skrypt, który dla poszczególnych funkcji rysuje ich składniki oraz pełny przebieg *x*(*t*). Dobierz różne wartości parametrów aby uzyskać charakterystyczne postacie wykresów:
	- w funkcji "a" zbadaj wpływ wartości parametrów *A*, *α*,  $x_0$ , w szczególności dla  $\alpha$  < 0
		- np. porównaj *x*(*t*) dla pewnego *α* i 2*α* (*A* to samo) oraz dla pewnego *A* i 10*A* (*α* to samo)
	- w funkcji "b" zbadaj wpływ wartości parametrów *α*, *ω*, *φ*, w szczególności dla *α*<0 (*α* to samo) - np. porównaj *x*(*t*) dla pewnego *α* i 2*α* (*ω* to samo) oraz dla pewnego *ω* i 2*ω*
	- w funkcjach "c" i "d" zaproponuj kilka zestawów parametrów, które zilustrują różne przypadki sumowania składowych w zależności od wartości parametrów *α<sup>i</sup>* i *Ai*:
		- wartości porównywalne:  $\alpha_1 \approx \alpha_2 < 0$ ,
		- wartości ujemne, znacznie różne od siebie:  $a_1 < 0$ ,  $a_2 < 0$ ,  $|a_1| > |a_2|$ ,
		- wartości różnych znaków: *α*1<0, *α*2>0, |*α*1|>>|*α*2|.

Pogrupuj wykresy tak aby z jednej strony ograniczyć ilość generowanych obrazów, a z drugiej – umożliwić porównanie przebiegów (porównywane przebiegi na jednym obrazie, obrazy w tej samej skali, ...).

3º Porównywanie przebiegów na podstawie obrazów prowadzi jedynie do rezultatów jakościowych. Zaproponuj wskaźniki, które pozwoliłyby na porównać wykresy w sposób ilościowy.

# **4. Symulacyjne rozwiązywanie równań różniczkowych (LAB04)**

**Cel:** 

- Nauka rysowania schematów równania różniczkowego w środowisku Matlab/Simulink lub Scilab/Xcos.
- Porównanie rozwiązania symulacyjnego i analitycznego. Jak uwzględniać na schemacie różne warunki początkowe?
- Wsadowe uruchamianie symulacji, tak żeby na jednym "plocie" narysować wykres ze wzoru i z symulacji

## **Materiały pomocnicze:**

- Wykład (3b) "Wprowadzenie do Simulinka"
- Skrypt1: R6, R7 (Rozwiązywanie r.r. analitycznie i symulacyjnie)
- Rozwiązania zadań z LISTA01

#### **Przygotowanie:**

Znać zasadę rysowania schematów równań różniczkowych (wykład, skrypt)

#### **Zaliczenie:**

Zasymulować to co umiemy wyliczyć analitycznie – ma wyjść to samo (wzajemne sprawdzenie rozwiązań analitycznych i symulacyjnych). Sprawozdanie

# **4.1. Porównanie rozwiązania symulacyjnego z analitycznym (nowsze)**

1. Skrypt w Matlabie i schemat w Simulinku (lub skrypt w Scilab i schemat Xcos)

2. Rozwiązać symulacyjnie to co w LAB03 było rozwiązane analitycznie i porównać rozwiązania Zadania z rozdziału 3.1 zrealizuj symulacyjnie. Wykresy na podstawie rozwiązania i wykresy z symulacji narysuj na wspólnym układzie. Odpowiedzi muszą być identyczne.

# **4.2. Badanie własności równania 1 rzędu (proste)**

Badany model  $a_1\dot{x}(t) + a_0x(t) = bu(t)$ 

Należy dobrać parametry a<sub>1</sub>,  $a_0$ , *b* tak aby układ był stabilny albo wybrać jeden z przykładowych obiektów fizycznych pierwszego rzędu (pojedynczy zlinearyzowany zbiornik z wypływem cieczy, pojedynczy magazyn ciepła, sprężyna połączona z tłumikiem czy obwód elektryczny z cewką i rezystancją).

. Następnie zbudować schemat równania w środowisku Matlab/Simulink lub Scilab/Xcos i przygotować skrypt inicjujący wartości parametrów, w tym również parametry sygnału wejściowego (u0, du) oraz warunki początkowe (x0).

- 1º Wygeneruj rozwiązania *x*(*t*) dla stałej wartości wejściowej (du=0) różnej od 0 i dla różnych warunków początkowych: a)  $\dot{x}(0) = 0$ , b)  $\dot{x}(0) \neq 0$ , c)  $x(0) = 0$ , d)  $x(0) \neq 0$  i różne od punktu równowagi. Jaki wpływ na rozwiązanie ma wartość sygnału wejściowego, np. u0=1 oraz u0=0? Dlaczego niektóre symulacje generują wykres o stałej wartości a inne nie?
- 2º Zweryfikuj otrzymane wykresy przez porównanie z analitycznym rozwiązaniem równania różniczkowego – narysuj rozwiązanie pełne i jego składowe (swobodną i wymuszoną).
- 3º Wykonaj symulacje, która generuje:
	- a) odpowiedź skokową, to znaczy dla wymuszenia skokowego 1(*t*) (wartość początkowa wymuszenia u0=0 i przyrost wartości du=1 w chwili czas0=0) i od stanu ustalonego (warunek początkowy  $\dot{x}(0) = 0$  );
	- b) odpowiedź na wymuszenie skokowe (tzn. dowolna wartość początkowa wymuszenia u0 i dowolny przyrost wartości du);

Dla kontroli poprawności wykonania symulacji przesuń moment podawania skoku (czas0>0), tak by było widać początkowy stan równowagi układu

4º Wykonaj symulacje, która generuje odpowiedź impusową .....

# **5. Równanie oscylacyjne (LAB05)**

**Cel:** 

- Ugruntowanie wiedzy o równaniu oscylacyjnym i o rysowaniu schematów
- Obliczenie i wykres położenia biegunów.
- Generowanie odpowiedzi skokowej i impulsowej (symulacja od stanu równowagi)
- Praktyczne zastosowanie równania oscylacyjnego, np. układy RLC, mechaniczne i inne

W badaniach zastosować znormalizowane równanie oscylacyjne

$$
\ddot{x}(t) + 2\xi\omega_n \dot{x}(t) + \omega_n^2 x(t) = \omega_n^2 u(t), \omega_n > 0
$$
 (I-2)

#### **Materiały pomocnicze:**

- Wykład (3), Człon oscylacyjny"
- Skrypt1/R8, R9 (Własności obiektów, Równania drugiego rzędu)
- Rozwiązania zadań z LISTA02

#### **5.1. Charakterystyki czasowe modelu oscylacyjnego (nowsze)**

Pokazać jak położenie biegunów wpływa na odpowiedź skokową, w przypadku, gdy odpowiedź ma postać gasnących oscylacji. Dobrać parametry równania oscylacyjnego tak, by odwzorować przypadki na rysunku, tzn.:

- takie samo *ξ* (ten sam kąt)
- takie samo *ω* (na jednym okręgu)
- taka sama część rzeczywista (odległość od osi).

Dobrać współczynniki równania, tak żeby uzyskać przypadki a, b, c i d, zakładając np.:

- *ξc* = 0.3, *ωc* = 0.5 oraz *ξb* = 0.8 (dopasować pozostałe)
- *Rea* = 4, *ξa* = 0.9 oraz *ωd* > *ωa,* np. *ωd* =... (dopasować pozostałe)
- jakie inne założenia można przyjąć?

Wygenerować wykres położenia biegunów (dorysować ręcznie linie pomocnicze – to samo ksi, to sama odległość od osi Im, ...) i wykres odpowiedzi skokowych.

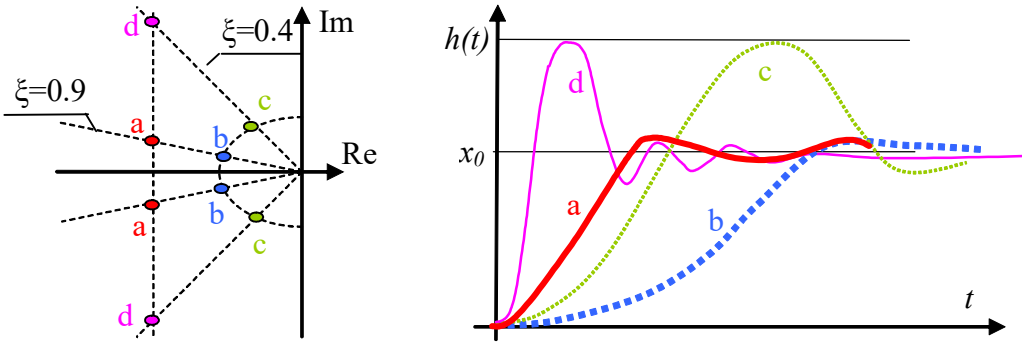

Uwaga: Jak narysować wykres biegunów

plot( real(biegun), imag(biegun), 'x')

Podać wartości parametrów i biegunów oraz wyznaczyć (odczytać z wykresu) przeregulowanie, czas stabilizacji, częstotliwość (w tabeli) – na tej podstawie sformułować wnioski.

#### **5.2. Charakterystyki czasowe modelu oscylacyjnego**

Przedmiotem badań są własności równania oscylacyjnego, które wynikają z analizy teoretycznej wzorów na pierwiastki równania charakterystycznego.

- 1º Wyznacz przedziały wartości *ξ*, które odpowiadają różnym typom reakcji układu na zmiany stabilny/niestabilny, z/bez oscylacji. Określ położenie biegunów układu na płaszczyźnie zespolonej dla wyznaczonych przedziałów wartości *ξ* i na ich granicach.
- 2º Przygotuj schemat i skrypt do badań symulacyjnych, przewidując możliwość uruchomienia symulacji od dowolnego stanu równowagi (punktu pracy):
	- sparametryzuj funkcję skokową na wejściu (zmienne u0 i du),
	- oblicz w skrypcie warunki początkowe dla bloków całkujących,
	- sprawdź przygotowany model przez wykonanie symulacji w stanie równowagi (du=0).

 $-9$  - (wer.MUD OpisLab2021) ©PWs

- 3º Wykonaj symulacje typowych reakcji układu przy pobudzeniu skokiem jednostkowym *u*=**1**(t) dla wybranych wartości współczynnika tłumienia *ξ*.
- 4º Powtórz punkt 3º dla pobudzenia impulsowego *u0*=**δ**(t):
	- zaproponuj sposób realizacji funkcji, która przybliża impuls Diraca,
	- przed wykonaniem symulacji spróbuj przewidzieć przebieg wykresów.

Uzyskane wyniki przedstaw w tabeli

![](_page_9_Picture_256.jpeg)

# **5.3. Równanie oscylacyjne na przykładzie wybranego obiektu**

Wybrać dowolny fizyczny obiekt, który ma model drugiego rzędu. Dobierać parametry obiektu tak aby uzyskać różne wartości tłumienia *ξ*.

Wykonać schemat do symulacji. Porównać odpowiedzi skokowe i położenie biegunów dla różnych wartości *ξ*.

# **5.4. Portrety fazowe równania oscylacyjnego (LAB05b)**

Do realizacji razem z równaniem oscylacyjnym (na 2 zajęciach), lub na końcu semestru (realizacja wskazana ale nie "krytyczna")

**Cel:** 

- Jak wygenerować portrety fazowe (na przykładzie układów liniowych) różne warunki początkowe i stałe wymuszenie,
- Rozszerzenie: Zastosowanie portretów do badania układów nieliniowych może równanie van der Pola

# **Materiały pomocnicze:**

- Wykład "Człon oscylacyjny"
- Skrypt1/R10, (Portrety fazowe)

# **5.4.1. Układy liniowe (podstawa)**

Celem badań jest wygenerowanie charakterystycznych typów portretów fazowych układu liniowego drugiego rzędu (**Błąd! Nie można odnaleźć źródła odwołania.**).

- 1º Wygeneruj wszystkie typy portretów fazowych równania oscylacyjnego oraz portret typu siodło. Wykorzystaj model przygotowany w punkcie. Dobierz wartości parametrów równania i warunki początkowe, dla których można uzyskać typowe portrety. Uwagi do wykonania:
	- wykorzystaj możliwość wsadowego uruchamiania symulacji i napisz skrypt realizujący zadanie,
	- ustal stałe wymuszenie i wybierz warunki początkowe w różnych punktach płaszczyzny stanu (nie tylko na osiach),
	- w przypadku układów niestabilnych zwróć uwagę na odpowiedni dobór warunków początkowych i czasu symulacji (przy szybkim oddalaniu się od punktu równowagi może nastąpić przekroczenie zakresu wartości zmiennych),
	- zaznacz kierunki trajektorii i punkt (punkty?) równowagi, określ stabilność układu.
- 2º Określ związki pomiędzy wygenerowanymi portretami fazowymi a typami odpowiedzi skokowych otrzymanymi w badaniach 5.2. Wskaż odpowiadające sobie punkty wartości ekstremalnych na wykresach czasowych i portretach.

# **5.4.2. Układy nieliniowe (rozszerzenie)**

Jako przykład analizy układów nieliniowych niech posłużą dwa równania, pozornie niewiele różniące się od badanego wcześniej równania liniowego drugiego rzędu:

$$
a\ddot{x} + b\dot{x} + cx^2 + dx = F
$$
 (5-3)

 $-10$  - (wer.MUD OpisLab2021) ©PWs

oraz

$$
a\ddot{x} + b\dot{x} + cx^3 + dx = F \tag{5-4}
$$

W przypadku odpowiednio dobranych wartości parametrów powyższe równania mogłyby opisywać na przykład model dynamiki układu z nieliniową sprężyną  $(\Rightarrow)$ .

Celem badań jest wygenrowanie portretów fazowych równań(5-3) i (5-4) oraz określenie stabilności tych układów. Równania są nieliniowe i trudno jest przewidzieć wygląd portretów  $(\Rightarrow)$ , więc przed rozpoczęciem symulacji warto zwrócić uwagę przynajmniej na rząd modelu, na postać równania statycznego i ilość punktów równowagi.

1º Wykonaj portret fazowy badanego równania dla następujących przypadków:

a)  $a=1, b=1, c=0.01, d=-10, F_0=0,$ 

b)  $a=1, b=1, c=-0.01, d=10, F_0=0.$ 

Zaznacz kierunki trajektorii. Wskaż punkt/punkty równowagi. Określ stbilność układu.

2º Określ wpływ wskazanych parametrów na kształt portretu badanego równania:

- jak się zmieni portret dla *F*<sup>0</sup> > 0?<br>- jak zapewnić żeby układ miał pur
- iak zapewnić żeby układ miał punkt równowagi na przykład w punkcie  $x_0 = 5$ ?

3° Wykonaj linearyzację badanego równania i zbadaj stabilność układu analitycznie ( $\Rightarrow$ ).

# **6. Schematy modeli liniowych i nieliniowych – układy równań (LAB06)**

### **Cel:**

- Ugruntowanie wiedzy o rysowaniu schematów, o generowaniu odpowiedzi skokowych
- Nieliniowe i liniowe wersje modelu (modele dokładne i przybliżone) sposób symulacji, własności dynamiki
- Przygotowanie modelu do symulacji:
	- o wyznaczyć wartości wszystkich parametrów modelu dokładnego i przybliżonego
	- o wyznaczyć wzory na punkt równowagi

# **Materiały pomocnicze:**

- Wykład (6a), Modele obiektów hydraulicznych i cieplnych"
- Skrypt1/R11, R12 (Układy wielowymiarowe, Równania stanu)
- Rozwiązania zadań z LISTA03

Przedmiotem badań są statyczne i dynamiczne własności kaskad zbiorników. Celem natomiast jest określenie jaki wpływ na te własności mają wielkości zbiorników, sposób ich połączenia oraz dokładność modelu. Badania polegają na wyznaczeniu odpowiedzi na takie samo wymuszenie skokowe w różnych punktach pracy.

# **Zagadnienia:**

- 1. Czy w różnych punktach pracy na takie samo zakłócenie układ reaguje tak samo?
- 2. Porównać własności modelu dokładnego (nieliniowego) i przybliżonego (liniowego)? Jak linearyzacja wpływa na własności modelu.
- 3. Porównać własności kaskady niewspółdziałającej i współdziałającej.
- 4. Jaki wpływ na własności obiektu mają różnice w powierzchni zbiorników i otworów (np. oba równe, pierwszy znacznie większy, drugi znacznie większy)?

Uwagi do wykonania:

- Wymiary zbiorników:
	- wybrane przez studenta
	- obliczane na podstawie współczynników *k* (określone przez prowadzącego): dla zbiornika pierwszego – powierzchnia dna =*k*1[m<sup>2</sup> ], powierzchnia otworu=0.1\**k*1[m<sup>2</sup> ], wysokość zbiornika *h*1=*k*3[m]; dla zbiornika drugiego – powierzchnia dna =*k*2[m<sup>2</sup> ], powierzchnia otworu= $0.1 * k_2[m^2]$ , wysokość zbiornika  $h_2 = k_4[m]$ ,
- W badaniach podstawowych załóż, że oba zbiorniki mają taką samą powierzchnię dnia i otworu. Jaką maksymalną wysokość powinny mieć zbiorniki aby zapewnić bezpieczne wykonanie eksperymentu?
- Wyznacz wartość maksymalnego przepływu wejściowego *fwemax* w ten sposób, aby w stanie ustalonym nie przekroczyć założonej wysokości zbiorników.
- Przesuń moment zmiany wymuszenia *t0*>0, aby kontrolować poprawność symulacji.
- Wykonaj wykresy umożliwiające porównanie wyników z kolejnych punktów,
- Zbadaj reakcję modelu w różnych punktach pracy.

Uwagi:

- Wersje z jednym wejściem *fwe*1 były w poprzednich latach i będą opisane w skrypcie. Więc proponuję dodać drugie wejście *fwe2*. Można też przyjąć że to wejście jest parametrem układu.
- Można też zadać problem jak się zmieniają odpowiedzi gdy powierzchnia dna lub otworu zmieni się o rząd (o połowę)

# **6.1. Dokładny i zlinearyzowany model kaskady niewspółdziałającej**

![](_page_11_Figure_30.jpeg)

1) Wersja uproszczona  $-f_{we2} = 0$ 

Rys. 2. Kaskada niewspółdziałająca 2

- 1° Przygotuj dokładny model obiektu i wzory do wyznaczania wartości parametrów oraz wartości początkowych (punktu pracy).
- 2° Wykonaj schemat symulacyjny układu i skrypt do uruchamiania symulacji. Wykonaj weryfikację poprawności schematu i skryptu.
- 3° Wyznacz i zarejestruj reakcję obiektu na zmianę na każdym z wejść, w różnych punktach równowagi.

Wyznacz reakcję kaskady na takie samo zakłócenie skokowe d*fwe*1 w 3 punktach pracy:

- przyjmij stałą wartość wymuszania *fwe*2≠0,
- wyznacz punkty pracy (stany równowagi), np. dla *fwe*10 = 0, 0.5*fwe*1*max,* 0.9*fwe*1*max*,
- określ niewielkie wymuszenie, np. *dfwe*<sup>1</sup> = 10% *fwe*1*max*,
- przesuń moment zmiany wymuszenia *t0*>0, aby kontrolować poprawność symulacji

W analogiczny sposób wyznacz reakcję kaskady na zakłócenia d*fwe*2.

4° Powtórz badania (1÷3) dla zlinearyzowanej (przybliżonej) wersji modelu:

- zastosować ten sam model (te same wartości parametrów zlinearyzowanego modelu) we wszystkich punktach pracy (problem dokładności)
- przy właściwym doborze spodziewamy się, że dla *fwe*10 =0 i 0.9*fwe*1*max* reakcja modelu dokładnego i przybliżonego będą podobne.

5° Przedstaw wyniki na wykresach, które będą ilustrować wnioski wynikające z badań.

# **6.2. Dokładny i zlinearyzowany model kaskady współdziałającej**

![](_page_12_Figure_14.jpeg)

1) Wersja uproszczona  $-f_{we2} = 0$ .

Rys. 3. Kaskada współdziałająca 2

Zadania jak w punkcie 6.1

Zapewnij, aby w stanie ustalonym  $h_1 > h_2$  (wówczas nie zdarzy się pierwiastek z ujemnej wartości) (W nowszych wersjach jest bloczek +/-sqrt(||) – ale to wprowadzenie dodatkowego warunku do r.róż.)

Wyznacz ch-ki statyczne: h1/h2 od Fwe1, Fwe2=const – żeby wyznaczyć max(h1-h2) do linearyzacji

#### **6.3. Porównanie własności różnych kaskad**

W badaniach podstawowych założyć, że oba zbiorniki mają taką samą powierzchnię dnia i otworu.

# **7. Alternatywne metody symulacji – równania stanu i transmitancje (LAB07)**

#### **Cel:**

- Nauka symulacji za pomocą równań stanu i transmitancji na schematach i w skrypcie
- Zrobić to samo co na LAB06 w inny sposób ma wyjść to samo (wzajemne sprawdzenie poprawności realizacji różnych metod symulacji)

#### **Materiały pomocnicze:**

- Wykład (5), Transmitancje"
- Skrypt1/R13, R14 (Modele operatorowe)
- Rozwiązania zadań z LISTA03

**Uwagi:** 

• Drugie wejście (*fwe*2) może być parametrem układu – zrealizować badania dla dwóch różnych wartości *f*<sub>we</sub>2. Wyznaczyć reakcje 3 punktach pracy np. dla *f*<sub>we10</sub> = 0, 0.5*f*<sub>we1max</sub> 0.9*f*<sub>we1max</sub>

# **II. Planowanie i realizacja badań (miniprojekt)**

# **8. Projekt (Lab08,09,10,11)**

**Cel:** 

- Zastosowanie poznanych metod symulacji do wybranego obiektu (powtórzenie technik, które wprowadzone wcześniej - weryfikacja umiejętności)
- Realizacja skryptu, który realizuje pełny program badań.
- Dokumentacja badań (sprawozdanie)
- Własności obiektów liniowych i nieliniowych

## **Materiały pomocnicze:**

• Skrypt2: Metodologia badań .... (Opis metod realizacji projektu i zbiór zadań)

Przykładowe rozkłady na 4 zajęcia:

![](_page_13_Picture_383.jpeg)

# **8.1. Przygotowanie do symulacji (identyfikacja parametrów)**

Załóżmy, że przedmiotem badań jest obiekt cieplny z przepływem medium, na przykład:

![](_page_13_Figure_13.jpeg)

![](_page_13_Figure_14.jpeg)

Rys. 1. Przykład z ogrzewaniem elektrycznym Rys. 2. Przykład z ogrzewaniem przez nawiew Jeśli przepływ medium *fp* zmienia się w czasie, to modele obiektów będą nieliniowe: a) model obiektu z Rys. 1

$$
\begin{cases}\nC_{vw}\dot{T}_{wew}(t) = q_g(t) - c_p \rho_p f_p(t) T_{wew}(t) + c_p \rho_p f_p(t) T_p(t) - K_w (T_{wew}(t) - T_{zew}(t)) \\
C_{vp}\dot{T}_p(t) = c_p \rho_p f_p(t) T_{wew}(t) - c_p \rho_p f_p(t) T_p(t) - K_p (T_p(t) - T_{zew}(t))\n\end{cases}
$$

b) model obiektu z Rys. 2

$$
\begin{cases}\nC_{vw}\dot{T}_{wew}(t) = c_p \rho_p f_p(t) (T_z(t) - T_{wew}(t)) - K_1 (T_{wew}(t) - T_p(t)) - K_w (T_{wew}(t) - T_{zew}(t)) \\
C_{vp}\dot{T}_p(t) = K_1 (T_{wew}(t) - T_p(t)) - K_p (T_p(t) - T_{zew}(t))\n\end{cases}
$$

W obu przypadkach modele zawierają dwie zmienne stanu (*Twew*, *Tp*) oraz trzy zmienne wejściowe: a)  $q_g$ ,  $T_{zew}$ ,  $f_p$ ; b)  $T_z$ ,  $T_{zew}$ ,  $f_p$ .

Badania symulacyjne wymagają ustalenia wartości parametrów badanego modelu. W powyższych przypadkach są pojemności cieplne (*Cvw*, *Cvp*) i współczynnki przewodzenia ciepła przez przegrody  $(K_w, K_p, K_l).$ 

# **8.2. Model nieliniowy**

# **8.2.1. Schematy z blokami całkującymi**

1° Przygotuj wzory do wyznaczania wartości parametrów oraz wartości początkowych (punktu pracy).

- 2° Wykonaj schemat symulacyjny układu i skrypt do uruchamiania symulacji. Wykonaj weryfikację poprawności schematu i skryptu.
- 3° Wyznacz i zarejestruj reakcję obiektu na zmianę na każdym z wejść, w różnych punktach równowagi.
- 4° Przedstaw wyniki na wykresach, które będą ilustrować wnioski wynikające z badań.
- 5° Przedstaw charakterystyki statyczne obiektu i zaznacz obszar pracy.

#### **8.2.2. Program badań**

Celem badań jest przeprowadzenie podstawowej analizy czasowej układu, opierającej się na zarejestrowaniu reakcji obiektu na zmiany pojawiające się na wejściach. Ponieważ model jest nieliniowy, to reakcje układu będą zależeć od punktu pracy. Proponowany poniżej sposób badań powinien zapewnić wyniki, które zilustrują te własności.

- 1º Badania w 3 punktach równowagi obliczonych na podstawie zmiennych wejściowych:
- a) moc  $q_{\varphi}$ , temperatura na zewnątrz  $T_{z\varphi w}$ , przepływ  $f_{\varphi}$ :

 $p$ kt1)  $q_{g0} = q_{gN}$   $p$ kt2)  $q_{g0} = q_{gN} * d_q$   $p$ kt3)  $q_{g0} = q_{gN} * d_q$  $T_{zew0} = T_{zewN}$   $T_{zew0} = T_{zewN} + d_T$   $T_{zew0} = T_{zewN} + d_T$  $f_{p0} = f_{pN}$   $f_{p0} = f_{pN}$   $f_{p0} = f_{pN} * d_{f}$ b) temperatura medium zasilającego *T<sup>z</sup>* , temperatura na zewnątrz *Tzew*, przepływ *fp*: pkt1)  $T_{z0} = T_{zN}$  pkt2)  $T_{z0} = T_{zN} + d_{Tz}$  pkt3)  $T_{z0} = T_{zN} + d_{Tz}$  $T_{zew0} = T_{zewN}$   $T_{zew0} = T_{zewN} + d_T$   $T_{zew0} = T_{zewN} + d_T$  $f_{p0} = f_{pN}$   $f_{p0} = f_{pN}$   $f_{p0} = f_{pN} * d_f$ 

Punkty pracy są wybierane w zakresie realnych warunków pracy obiektu, a więc na przykład *dq*=50%, *d<sup>f</sup>* =50%, *dT*=+5°C, *dTz*=–5°C.

- 2° W każdym punkcie pracy badana jest reakcja układu kolejno na skokową zmianę wartości na poszczególnych wejściach – w przypadku mocy i przepływu jest to zmiana rzędu 10% wartości nominalnej, a dla temperatury o 1÷2 stopnie.
- 3° Wyniki symulacji zostaną przedstawione na kilku wykresach, które umożliwią porównanie reakcji układu na to samo zakłócenie w różnych punktach pracy. Pomocne w tym porównywaniu mogą być wykresy reakcji układu wykonane względem punktu pracy.

Uwaga: Na podstawie własności układów liniowych można przewidzieć, które reakcje układu będą takie same i ograniczyć przedstawiony pogram badań.

- 4° Uzupełnieniem badań będą charakterystyki statyczne a zwłaszcza zależność zmiennych wyjściowych od przepływu medium. Charakterystyki można wyznaczyć na dwa sposoby:
	- na podstawie wzorów do obliczania początkowego stanu równowagi (punktu pracy) za pomocą funkcji plot,
	- na bazie schematu modelu na wejście wybranej zmiennej (np. przepływu) należy wprowadzić funkcję, która od początkowego stanu równowagi będzie bardzo wolno narastać/maleć, tak aby układ ciągle nadążał za tą zmianą, co pozwoli obserwować charakterystyki statyczne w zależności od tej wybranej zmiennej bezpośrednio na rejestratorach x-y.

#### **8.3. Model liniowy**

#### **8.3.1. Schematy z blokami równań stanu i transmitancji**

Uzupełnij model obiektu badanego w punkcie 8.2 przyjmując założenie, że przepływ medium jest parametrem modelu o stałej wartości.

- 1° Przedstaw badany model w postaci macierzowych równań stanu i w postaci transmitancji. Wykonaj dwa warianty schematu do badań modelu – z zastosowaniem bloków równań stanu (**ModelRS1**) oraz bloków transmitancji (**ModelTF1**).
- 2° Wyznacz i zarejestruj reakcje modelu opartego na równaniach stanu, podając kolejno niewielkie zmiany na każdym z wejść, w różnych punktach równowagi. Badania wykonaj dla dwóch różnych wartości przepływu medium.
- 3° Wykonaj analogiczne badania reakcji modelu opartego na transmitancjach. Porównaj wyniki obu wariantów modelu (ModelRS1, ModelTF1) - powinny być identyczne.

# **8.3.2. Badania równań stanu i transmitancji za pomocą funkcji**

1° Przedstaw badany model w postaci macierzowych równań stanu i w postaci transmitancji. Zdefiniuj model za pomocą funkcji do równań stanu (**ModelRS2**) oraz funkcji do transmitancji (**ModelTF2**).

- 2° Wyznacz i zarejestruj reakcje modelu opartego na równaniach stanu, podając kolejno niewielkie zmiany na każdym z wejść, w różnych punktach równowagi. Badania wykonaj dla dwóch różnych wartości przepływu medium.
- 3° Wykonaj analogiczne badania reakcji modelu opartego na transmitancjach. Porównaj wyniki obu wariantów modelu (ModelRS2, ModelTF2) - powinny być identyczne.
- 4° Zastosuj przesuwanie i skalowanie odpowiedzi, tak aby wyniki badań były identyczne jak w badaniach na schemacie (ModelRS1, ModelTF1).

# **8.4. Dokumentacja badań – sprawozdanie**

Sprawdzenie poprawności modeli na laboratorium:

- 1) Współczynniki i przepływy medium powinny być dodatnie
- 2) Jeśli pojemności cieplne są bardzo różne (o rzędy wielkości), to skorygować objętości
- 3) Uruchomić 3 wersje modelu (nieliniowy NL, r.stanu , transmitancje):
	- w punkcie pracy różnym od warunków nominalnych (zmienić wartości wszystkich wejść, łącznie z przepływem),
	- podać skokową zmianę wartości wejściowej (inną niż przepływ),
	- narysować wykresy odpowiedzi zmiennych wyjściowych każda zmienna w osobnym oknie a wyniki z trzech modeli na jednym wykresie (różne kolory, różne symbole, np.: 'b', 'r- - ', 'go'
	- wykresy muszą być identyczne nie tylko stan ustalony ale cały przebieg (nie ma żadnego powodu, żeby były jakieś różnice)

Sprawozdanie na 6 stronach:

- 1) numer projektu i założeń, przyjęte wartości objętości i obliczone wartości pojemności cieplnych magazynów oraz schemat symulacyjny modelu nieliniowego;
- 2) charakterystyki statyczne (6 wykresów: 2 zmienne wyjściowe, 3 zmienne wejściowe, w tym przepływ) – na każdej charakterystyce zaznaczyć punkt nominalny;
- 3) odpowiedzi skokowe modelu nieliniowego NL w 3 punktach pracy (6 wykresów: 2 zmienne wyjściowe, 3 zmienne wejściowe)
- 4) porównanie odpowiedzi skokowych NL (np. sprowadzić do jednego poziomu ) i 2 najważniejsze wnioski
- 5) odpowiedzi skokowe modelu liniowego L dla 2 wartości przepływu (parametr) w 2 punktach pracy (2\*4 wykresy: 2 zmienne wyjściowe, 2 zmienne wejściowe)
- 6) porównanie odpowiedzi skokowych L (np. sprowadzić do jednego poziomu ) i 2 najważniejsze wnioski

Uwaga:

- Porównujemy własności dynamiczne, np. czas stabilizacji
- Które charakterystyki statyczne powinny wyjść nieliniowe? Jeśli nieliniowość jest słabo widoczne, to rozszerzyć zakres charakterystyki
- Badania powinny potwierdzić, że nieliniowość (zmiana przepływu) zmienia reakcje obiektu

# **8.4.1. Badanie wpływu wybranych parametrów obiektu**

W badanym modelu zmienić, na przykład objętość magazynów (stosunek wielkości), wartości nominalne, założenia. Pokazać wpływ na własności obiektu.

# **III. Badania ogólne – podstawowe człony dynamiki**

# **9. Człony dynamiki w dziedzinie czasu (Lab12)**

**Cel:** 

- Własności podstawowych członów dynamiki. Znaczenie parametrów
- Wyznaczanie parametrów na podstawie transmitancji. Odtwarzanie transmitancji na podstawie parametrów.
- Możliwość upraszczania modeli (pomijanie biegunów i wpływ na odpowiedź)
- Identyfikacja modelu Kupfmullera

# **Materiały pomocnicze:**

- Wykład (7) "Podstawowe człony dynamiki (ch.czasowe)"
- Skrypt1/R15, R16 (Podstawowe człony. Badania w dziedzinie czasu)
- Rozwiązania zadań z LISTA04

# **9.1. Badanie podstawowych członów (ogólne)**

1º Wykonaj skrypt, który generuje odpowiedzi skokowe dla wskazanych obiektów:

![](_page_16_Picture_405.jpeg)

W zależności od przyjętych wartości parametrów badane transmitancje odpowiadają obiektom (członom) podstawowym lub złożonym, idealnym lub rzeczywistym. Uwagi do wykonania:

- Uwzględnij ograniczenia jakie stosowany program symulacyjny nakłada na postać transmitancji definiowanych za pomocą funkcji. Jeśli nie można zdefiniować członu idealnego, zastosuj człon rzeczywisty.
- Dobierz wartości parametrów, pamiętając że w badaniach symulacyjnych zwykle ważniejsze są relacje pomiędzy wartościami niż konkretne wartości. W podpunktach a÷e przedstawiono propozycje zestawu parametrów dla poszczególnych modeli, który obejmuje przypadki gdy wartości stałych czasowych są porównywalne albo jedna stała czasowa jest znacznie większa niż druga.
- 2º Załóż, że wykresy odpowiedzi skokowych uzyskane symulacyjnie dla modelu inercyjnego powstały w wyniku eksperymentu na rzeczywistym obiekcie o nieznanej transmitancji – dokładny model pełni rolę wirtualnego obiektu. Na podstawie wykresów wykonaj identyfikację parametrów modelu Kupfmüllera.

Uwagi do wykonania:

- 1. Wykonaj identyfikację odręcznie (oceń położenie punktu przegięcia, narysuj styczną, odczytaj parametry). Zaproponuj sposób zautomatyzowania algorytmu.
- 2. Porównaj odpowiedzi czasowe modelu dokładnego i przybliżonego.

3 Wskaż dowolne obiekty fizyczne o modelach odpowiadających badanym przypadkom transmitancji. Jak można zinterpretować iloczyn transmitancji?

# **9.2. Badanie obiektu cieplnego (nowsze)**

Przedmiotem badań są transmitancje (wszystkie/wybrana) wyprowadzona dla obiektu cieplnego (Model1) Przy okazji poznajemy realizację modelu bez rysowania schematów (w trybie tekstowym)

- zdefiniować Model1 za pomocą funkcji tf
- zdefiniować Model1 za pomocą funkcji ss
- wyznaczyć bieguny i wzmocnienie modelu można wykorzystać np. funkcje Matlaba zpk

 $-17$  - (wer.MUD OfisLab2021) ©PWr

- na podstawie wyznaczonych parametrów zapisać model w postaci podstawowych członów (iloczyn podstawowych członów) (Model2)
- porównać reakcje powinny być identyczne (zmienia się tylko sposób zapisu)

Zidentyfikować transmitancję Model1 metodą Kupfmullera – Model3. Zdefiniować Model3 za pomocą funkcji tf (patrz skrypt2 / punkt 3.2)

Porównać reakcje. Zaproponować jakieś oszacowanie dokładności modelu Model3

# **10. Człony dynamiki w dziedzinie częstotliwości (Lab13)**

#### **Cel:**

- Własności podstawowych członów dynamiki. Wpływ parametrów na charakterystyki częstotliwościowe
- Asymptoty Bodego
- Identyfikacja modelu na podstawie ch-k Bodego

# **Materiały pomocnicze:**

- Wykład (8), Podstawowe człony dynamiki (ch.częstotliwościowe)"
- Skrypt1/R14, R17 (Charakterystyki częstotliwościowe. Badania w dziedzinie częstotliwości)
- Rozwiązania zadań z LISTA05

# **10.1. Wyznaczenie charakterystyk Bodego na podstawie transmitancji (ogólne)**

Celem pierwszej części badań jest wyznaczenie charakterystyk Bodego symulacyjnie za pomocą funkcji symulacyjnie oraz odręcznie na podstawie asymptot. Badaniom zostaną poddane obiekty, które zostały zdefiniowane w punkcie 9.1, co pozwoli porównać możliwości analizy własności na podstawie charakterystyk czasowych i częstotliwościowych.

1º Wykonaj skrypt, który generuje charakterystyki Bodego dla badanych obiektów na oddzielnych wykresach. Na podstawie transmitancji narysuj wykresy asymptotyczne badanych obiektów (na tych samych wykresach). Wyznacz maksymalne różnice pomiędzy wykresami dokładnymi i przybliżonymi.

Uwagi do wykonania:

- Uwzględnij ograniczenia jakie stosowany program symulacyjny nakłada na postać definiowanych transmitancji.
- Zwróć uwagę na jednostkę na osi wykresu funkcji bode()  $\omega$  czy *f*?
- W razie potrzeby dobierz zakres częstotliwości dla których program symulacyjny generuje charakterystyki częstotliwościowe.
- 2º Wykonaj skrypt, który pozwoli porównać wykresy Bodego i Nyquista, tak aby ocenić wpływ wartości poszczególnych parametrów na postać wykresu. Czy na podstawie wykresów Bodego i Nyquista można ocenić typ i rząd transmitancji?

# **10.2. Identyfikacja transmitancji na podstawie charakterystyk Bodego**

Druga część badań polega jest odwróceniem problemu z poprzedniego punktu. Założymy, że wykresy częstotliwościowe badanych obiektów (p. 10.1) powstały w wyniku eksperymentu i celem badań jest identyfikacja nieznanych transmitancji.

1º Wygeneruj charakterystyki Bodego dla badanych obiektów na oddzielnych wykresach. Na podstawie wykresów wyznacz asymptoty – krzywą łamaną o nachyleniach, które są wielokrotnościami 20dB/dek. Odczytaj wartości charakterystycznych punktów i porównaj z wartościami oryginalnej transmitancji.

# **10.3. Badanie obiektu cieplnego (nowsze)**

Przedmiotem badań są transmitancje (wszystkie/wybrana) wyprowadzona dla obiektu cieplnego (Model1) Zdefiniować Model1 za pomocą funkcji tf

- wyznaczyć bieguny i wzmocnienie modelu można wykorzystać np. funkcje Matlaba zpk
- na podstawie wyznaczonych parametrów zapisać model w postaci podstawowych członów (iloczyn podstawowych członów) (Model2)
- porównać reakcje powinny być identyczne (zmienia się tylko sposób zapisu)

Zidentyfikować transmitancję Model1 metodą Kupfmullera – Model3. Zdefiniować Model3 za pomocą funkcji tf (patrz skrypt2 / punkt 3.2)

Porównać reakcje. Zaproponować jakieś oszacowanie dokładności modelu Model3

Wygeneruj charakterystyki Bodego dla badanych obiektów na oddzielnych wykresach.